## **ACTIVIDAD 6 – TEMA 3 – SAD**

VPN sitio a sitio

a) Utiliza la plantilla del curso virtual para configurar los parámetros.

b) En cada sitio existe un router Linksys RV042. Configurar cada sitio - **router Linksys RV042** utilizando el simulador <http://ui.linksys.com/files/RV042/1.2.3/home.htm>

Los dos sitios se configuran de la misma forma

Nos vamos a VPN y a Gateway to Gateway

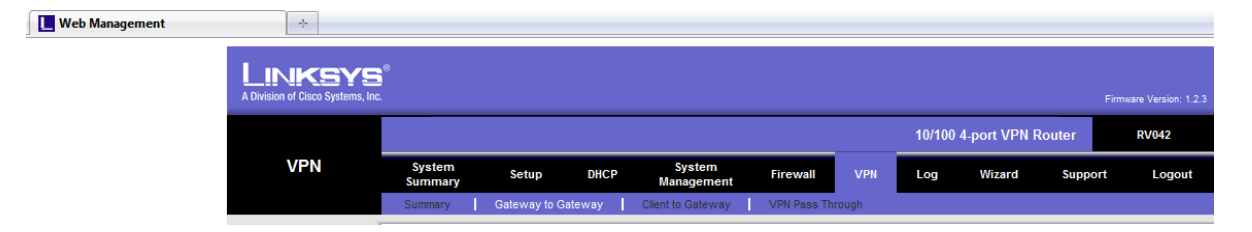

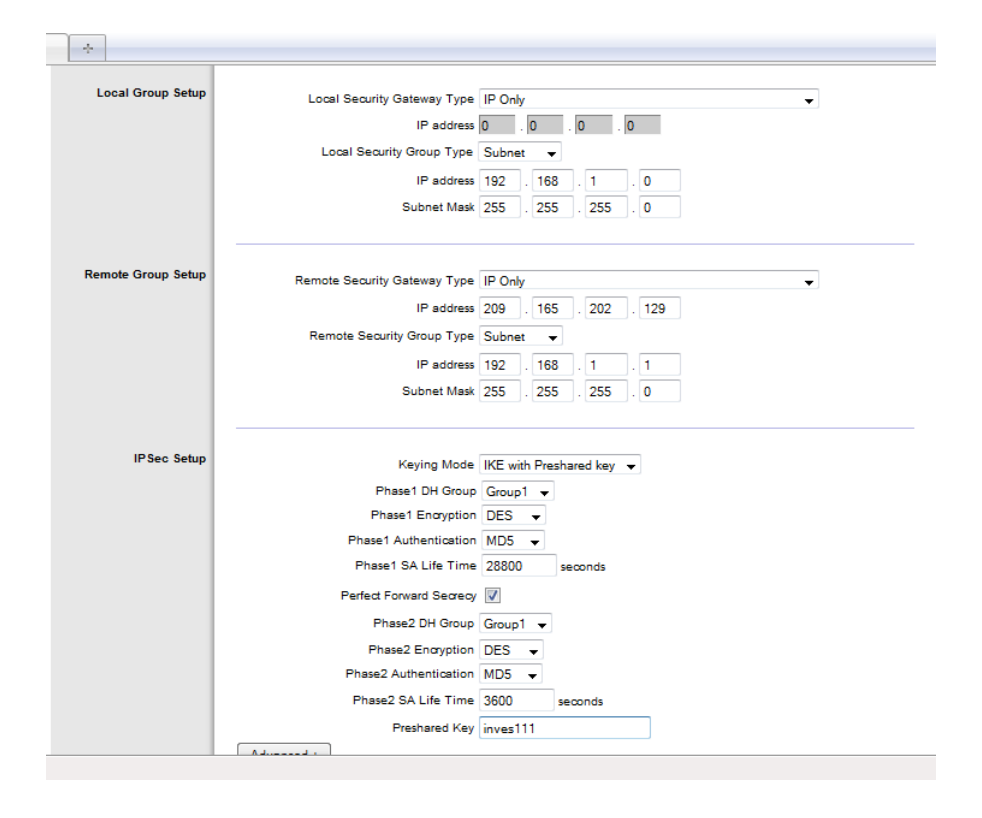

## Y rellenamos de la siguiente manera

**MARÍA ÁNGELES PEÑASCO SÁNCHEZ – ACTIVIDAD 6 – TEMA 3 – SAD**